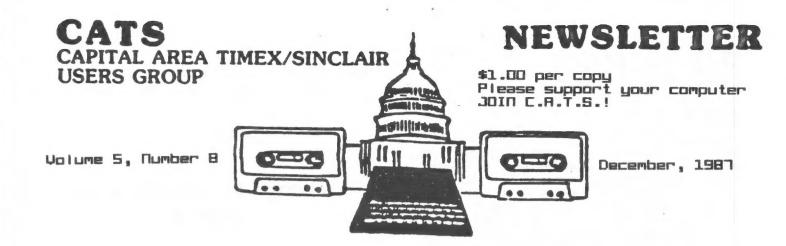

# HOLIDAY GREETINGS FROM CATS

a

### IN THIS ISSUE

| Potpouri            |      |     | 1 10.    |  | 3   |
|---------------------|------|-----|----------|--|-----|
| QL on the QT        |      |     |          |  |     |
| the Plotter         |      |     |          |  |     |
| Using Archive       |      |     |          |  | 6   |
| ON/OFF Switch       |      |     |          |  | 8   |
| Library Parking Pr  | ob l | ems |          |  | 9   |
| Advertising Section | п.,  |     | <br>     |  | .10 |
| 3-D Wire Frame Gra  | phi  | CS. | <br>- 00 |  | .11 |

### CORTRIBUTORS

Tom Bent Herb Bowers Peter van Dijk John Riley Hank Dickson Vernon Smith Mark Fisher Tim Swenson

### PRESIDENTIAL RAMBLINGS

<del>^</del>

Come one, come all! We will be having a gift swap at this meeting, so don't forget to bring a gift to throw in the pot!

#### A SHARP COMPUTER!

Mark Stueber of Sharp's will be present at this meeting to demonstrate his prowess with the new Z-88 Laptop computer. He also plans to bring some other peripheral paraphernalia.

### The Dollar Takes a Dive!

The cost of British goods of all types is going up! It is expected that the Pound will go to \$1.97 next year. Unfortunately, it is going in that direction now. Expect the cost of software and hardware to go up in price soon. In the last year the pound has gone from \$1.42 to \$1.83. Don't wait any longer if you have been putting off getting something because the exchange rate has not been favourable.

### A Z-88 Sneak Preview

Well, I got (an early) one, and opened it up. Lo and behold, it is a CMOS ZX 81! It has a (128K) ROM, a (32K) RAM, a Z80(C) CPU and a Custom Chip! It has a refined (very good menu driven) operating system, serial and full CPU expansion ports and 3 memory and storage expansion slots. The quiet keyboard has a grid, rather than the more delicate bubble, membrane and the computer is about the size of a flat notebook. Come see the machine's software in use at this month's meeting.

#### More Machine Mods

We will have more resistors and varistors at the hardware session, so once again, bring your unmodified QL power supplies for upgrading.

70m Bent

# FROM THE FINITOR

I took a walk down memory lane this week as I catalogued the newsletter files. I was amazed at the number of user groups in 1984 and 1985, the height of Sin-clair popularity, that no longer exist. That we are still an active (and growing) group is a tribute to the dedicated officers and members that wouldn't give Now the QL is here and it ought to keep up the level of enthusiasm. But for how long? don't know; however, if it is up to me, it will be a long time. As the newsletter editor I am committed to exploring the use of the Sinclair family of computers to the fullest. The newsletter itself is an example, since it is composed on Digital Precision's Desktop Publisher. Inside this issue we have the first of what I hope will be a series of articles on using a plotter with the QL, written by Peter van Dijk. Mark Fisher checks in with another installment in his Archive series, this time a practical use of that very powerful program. finally heard from John Riley, our previous newsletter editor, now located deep in Dixie. John's ON/OFF switch hardware project is one I'm sure many of us have contemplated.

This year the group has seen a steady migration to the QL. With at least 50 QLs in use (Hank Dickson take note!), there should now be a lot more QL articles. If you haven't contributed before, why don't you? The first article is always the hardest The rest are easy. to write. Ask any of the regulars. Don't worry about the spelling and/or grammar. Just send it in and I'll take care of the rest.

your "Sinclair" Don't forget Christmas gift for the December meeting. Besides the gift exchange we will get to see the latest product from Uncle Clive's workshops, the Z-88 laptop. Also, look in the "Product Info" binder for a brochure on Amstrad's entry into the laptop sweepstakes.

Finally, on behalf of the Exec-

utive Committee, I'd like to wish you a very merry. Christmas and a prosperous and happy New Year.

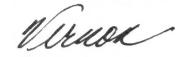

### Cutoff date for Jamany measletter articles Bene &

See our new Advertising Section

### DECEMBER MEETING SCHEDULE

11:00 Hardware Workshop Hands on Tutorial: Word Processing on the TS 2068 Video: November Archive presentation by Mark Fisher

2:00 General Meeting Christmas Swap 4:45 Adjourn

Demonstration: Mark Steuber, Sharp's Inc. Cambridge Computer's new Z88

# NEWSLETTER SUBRISSIONS

Submissions for the newsletter can be in hard copy, with columns 35 characters wide, or, preferably, magnetic media. For the GL, microdrive cartridge, 5 1/4" 05/00 or Guad density disks, or 3 1/2" disks. For the 2X81, T51000, or 2068, cassettes only, with titles on the box.

Send material to: Editor, CATS Newsletter Box 467 Fairfax Station, VA 22039

# Romancing the Second Romal Uncle Clive Sinclair Holiday Gift Exchange

To participate, simply bring a trinket which you think might be useful to a computer hobbiest like yourself, but which you no longer need.

Disguise it with your own brand of holiday wrapping.

Then place it secretly under the Clive Sinclair Memorial Evergreen Tree.

Everyone bringing a gift will get to select a gift.

Favorite items at last year's Holiday Gift Exchange included Sinclair software, books on Sinclair hardware and software, manuals, kits, tools, and computer supplies.

Let your imagination run free!!

### SPECTRUM Info

The following information comes from the SincGits column by Ian Robertson in the Sept/Oct 1987 issue of Sinc-Link

Amstrad has finally released the Spectrum 128+3, with the price than much higher being anticipated, approx. £200. This is the one with the 3 inch drive built in. Guess what? It's NOT COMPATIBLE with almost every on the market. The peripheral port has expans i on different pin out and the ROM does not allow paging (there goes IF1 and the microdrives). Also the joystick ports are the "new and improved Amstrad design-not Sinclair or Kempston

DISCIPLE has come out with version 3 of their disk interface for the Spectrum line (48k and 128k). Looks very interesting.

# HILL THE NATION'S CAPITAL HOST A 1989 BAST COAST COMPUTERPEST?

AT THE NOVEMBER EXECUTIVE BOARD MEETING IT WAS DECIDEDED TO FORM AN EXPLORATORY COMMITTEE TO DETERMINE THE LEVEL OF INTEREST AMONG CATS MEMBERS FOR HOSTING A TIMEX/SINCLAIR COMPUTERFEST DURING THE SECOND WEEKEND OF MAY (13-14) IN 1989. COMMITTEE CHAIRMAN IS HANK DICKSON AND HE SHOULD BE CONTACTING MEMBERS IN THE NEAR FUTURE. STAY TUNED!

# The New Tax Law and You

Important Change

Herb Bowers, a new member from the Tidewater area and author of the 2068 program, "The New Tax Law and You", sent this change.

3 REM LONG TERM CAP GAIN FIX In calendar year 1987 treatment of long term gains, as we knew it in the past is gone forever and long term capital gains will be taxed as ordinary income. But for 1987 long term capital gains are limited to a 28% tax rate. Add the lines below to "The New Tax Law and You" and this adjust ment will be made by your 2058. You can either type them into your back-up tape them resave the program or type them seperately and SAVE and MERGE.

1300 LET cgc=0: IF tfree THEN LE T (tg=tfree/6\*10: G0 5UB 1360

1335 IF cgc THEN GO SUB 1390

1360 LET mxta=(45000\*(fs=1))+(38 000\*(fs=2 OR fs=5))+(27000\*(fs=3 ))+(38000\*(fs=4)): IF mxta)=ta7 THEN RETURN

1370 LET cgc=1: LET eta=ta7-mxta : IF ltg<=eta THEN LET ta7=ta7-l tg: LET atx=ltg\*.28: RETURN

1380 LET ta7=ta7-eta: LET atx=cta\*.28: RETURN

1390 LET tax7=tax7+atx: RETURN

9020 LET tiree=0

### cats 3 december

# QL on the QT by Vernon Smith

As the cold weather sets in, it curtails outside activities (lawn mowing, etc.) and gives me more computer time. I really needed it this month so that I could look over the programs in the QUANTA library. Wow! At present there are 15 quad density disks. I spent an hour reviewing the Library Guide (a separate disk) and picking out the programs I thought I might like. Now if I can just figure how to integrate these library programs with mine.

I did receive two new programs, Speedscreen and Pointer's Toolkit /Writer's Toolkit. The first, as you might expect, makes the display much faster. While I can't verify if it is as fast as they claim (up to 12 times), it appears to be at least twice as fast for one of my multipage Quill documents. The second program is really two. The Pointer's Toolkit is designed to compliment QRAM and the Sandy SuperQ board with mouse—You remember the Sandy board, don't you? Now, if I can get my repaired board back from Strong Computers, I'll be able to see how everything plays. The Writer's Toolkit has numerous fonts in various sizes that you can print on the screen. So if you are tired of the same old screen printing in your programs, latch on to this and jazz up your screens. It appears that you can get these fonts to print out on a printer, via the QWriter program from Ultrasoft. Probably similar to Inkwell. I'm trying to obtain a copy to see if that is true. I'll let you know how this turns out.

I made a major hardware acquisition with the purchase of a NEC Pinwriter P2200. So what you say? Well, this is a 24 pin printer with more features than the NEC P6 and is priced about \$150 LESS. Its got 360X360 dpi resolution, 170 cps in draft mode, 56 cps in LETTER QUALITY Pica mode, and 60 cps in the proportional mode. One unique feature is its capability of front feeding, besides 2 types of rear feeds. It has 6

built-in fonts and the capability of accepting more via a plug in module. If you are interested, you should get a copy of a an ad from Business Micro which gives their selling price as \$325. Take this to Printers Plus and tell them to match that price. Why go to all this trouble? First, PP is the most knowledgeable outfit in the Metro area when it comes to printers. Second, they accept plastic and Business Micro does-n't.

Did you catch Amstrad's latest venture? They started advertising in the Wall Street Journal on October 21 about a new product to be introduced at the COMDEX on November 2. It was unnamed but had teasers such as "a product that will offer a new, and most remarkable, feature--one will be of particular interest to American businessmen" and "we can say that it will allow American executives to do something existing products have not allowed them to do before". This remarkable product was an II pound lapcomputer! No kidding. Unique? Introduced during "Year of the Laptop". Furthermore it won't be ready for a while. Sound familiar? Shades of the QL. Since November 2, not hing! No more ads. I'm still holding my breath that there might be a QL reintroduction, in some form, at the Spring COMDEX. However, when you look at the hype for their "soon-to-be-avail-able" laptop, you almost feel that they wouldn't recognize a truly innovative machine even if it came with a 50 foot neon sign. While I don't usually make dire predictions, I feel I am on safe ground in saying that, as far as Amstrad is concerned, the QL is dead. I wish I were wrong and the best gift I could get would be to be proven wrong. So our work's cut out for us to support the QL in any way possible!

And with that, Merry Christmas. See you next year.

What was the best QL and 2068 program released in 1987?
Send your nominations to the newsletter today

the PLOTTER: Tips and programs for the plotter user by Peter van Dijk

This program, PLOTI, is a simple This program, PLUII, example how to drive the EPSON SUPERBASIC. The procedures in lines 570 600 are used to send the proper plot-commands to the serial port. In this way the procedure name with its parameters closely resembles the Epson syntax. other plotter languages a similar approach can be used. EXAMPLE

The Epson command for drawing a line "DA 100,100" draws a line to a point with coordinates 100,100. To send this command to the plotter "X=100:Y=100:PRINT#3, MA 'xx;
',';Y" can be used. The command
"DA X,Y" with the procedure in line 590 does exactly this. see this process in action change line 310 to access the serial port to a printer and all plotter commands will be printed. EXPLANATION OF THE PROGRAM

The program is a REPEAT loop in line 140, and draws lines simultaneously on plotter and screen.

INIT sets the scale of screen to match the plotter area, it opens the serial port to the plotter and initialises some variables.

The variable ST sets the 'cursor speed' and can be modified to suit applications.

MARK shows the drawing mode, DRAW or SKIP.

TARGET draws the 'cursor'.

END\_PRG closes the serial port

and clears the windows.

MOVE\_CURSOR is the main procedure. The KEYROW function is used to read the keyboard or joystick port. (See page 30 of the KEYsection in the Sinclair User Guide) Because of the speed of the KEYROW function, the keys must be tapped quickly, to avoid double entries. The arrow keys work in the usual way to give cursor movements.

The <ENTER> key toggles

SKIP with the variable FLAG.

<SPACE> initiates the procedure PLOT.

<ESC> ends the program.

PLOT marks the coordinates of the beginning of a line and draws the line when in DRAW mode.

HO,MA,DA, and CH are the plot-

ter driver procedures.

are in Plotter commands 210, 460, 550, 570, 580, 590 and

100 REMark THIS PROGRAM DRAWS LIN ES ON A PLOTTER, USING JOYSTICK O R ARROW-KEYS 105 REMark THE PLOTTER IS THE EPS ON H1-80 110 REMark THE LINES ARE DRAWN SI MULTANEOUSLY ON THE SCREEN 120 REMARK BY:PETER VAN DIJK, NOV 1987 130 INIT 140 REPeat PROGRAM: MOVE\_CURSOR: EN D REPeat PROGRAM 150 REMark \*\*\*\*\*\*\*\*\*\*\*\*\*\* \*\*\*\*\*\* 160 DEFine PROCedure INIT 170 WINDOW 512,256,0,0:0VER -1:PA PER 0:INK 7:INK#0,3:CLS 180 REMark SET AREA AND SCALE TO MATCH AVAILABLE PLOTTER AREA 190 SCALE 2050,-100,-100 200 LINE 95,95 TO 95,1915 TO 2510 ,1915 TO 2510,95 TO 95,95 210 C=3:0PEN#C,SER2:HO:REMark INI TIALISE PLOTTER 220 FLAG=0:0LDX=100:0LDY=100:NEWX =100:NEWY=100:ST=20:REMark ST=CUR SOR STEP 230 MARK: TARGET 240 END DEFine INIT 250 DEFine PROCedure MOVE\_CURSOR 260 x=0:y=0 270 KEY=KEYROW(1) 280 SELect ON KEY 290 =2:x=-ST:REMark LEFT 300 = 16:x=ST:REMark RIGHT 310 =4:y=ST:REMark UP 320 = 128 : y=-ST: REMark DOWN 330 =64:PĽOT:REMark <SPACE> FIX B EGIN/END OF LINE 340 = I:FLAG=(FLAG=0):MARK:REMark KENTER > SET DRAW/SKIP MODE 350 =8:END PRG:REMark <ESC> STOP PROGRAM 360 = REMAINDER 370 END SELect 380 IF x+y=0:RETurn:END IF 390 TARGEŤ:NEWX=NEWX+x:NEWY=NEWY+ y: TARGET 400 END DEFine MOVE\_CURSOR 410 DEFine PROCedure TARGET:POINT NEWX, NEWY: END DEFine 420 DÉFine PROCedure PLOT 430 BEEP 1500,50 440 IF FLAG 450 LINE OLDX, OLDY TO NEWX, NEWY 460 MA OLDX,OLDY:DA NEWX,NEWY 470 END IF 480 OLDX=NEWX:OLDY=NEWY:TARGET 490 END DEFine PLOT 500 DEFine PROCedure MARK 510 BEEP 3000,150:AT#0,4,1520 IF FLAG:PRINT#0, 'DRAW':ELSE:PRINT#0, SKIP' : END IF

### Using Archive A Home Database - "Tel" by Mark Fisher

Archive represents a complex and capable program to manage, select, and present data. As it comes out of the box, however, it presents a forbidding facade. The difference between "stock" Archive and a smoothly running application lies in the applications programs you write.

TEL is one such program. In this first installment, I'll describe the central elements of the program. I won't cover these elements in the order you would see if you LISTed the program - rather, I'll cover them in what seems to me to be a logical order. If you've never used Archive, you'll need to supplement my discussion with the manual or one of the several reference books on Archive (such as the highly recommended Ian Murray's QL Archive-Bluprint, reviewed in the July '87 newsletter).

#### On to the Data!

First of all, a database needs at least one <u>file</u>. The word "file" refers to the structure that holds all the records on one subject. If a file doesn't exist, it can be started by using the CREATE command. To make editing easier, I'll put that CREATE command in our first procedure.

Load Archive: the first screen you will see is the main screen. It has menu entries at the top, a large blank screen (where your data will appear) in the center, and a line across the bottom. There will be a cursor just under that line — this is the command line. This is where you will tell Archive what you want done — either by using one of the built in command words, or by typing the name of a procedure that you've programmed yourself. Type "edit". You will see a new screen, with a vertical line on the left, and the word "proc" at the top of the right-hand window. Type the following:

#### proc makephon

rem records file structure of phones\_dbf rem not invoked in normal running of program create "phones"

hon\$ fname\$

lname\$

street\$ cty\$

st\$

zip\$

hphone\$
ophone\$

flag\$ endcreate

endproc

This procedure specifies the fields the data will e stored in. Fields can be either alpha (with a \$

suffix) or numeric (with no suffix). Think about this list carefully; while it is possible to add a field later, it's a major job. While you are typing the procedure, you can change things as much as you want — but after you press ESC to return to the command line and type "makephon", the number, name, and order of the fields will be fixed.

Now that a file has been created, we'll need to insure its integrity – by using the CLOSE command. In the future, you may be using more than one file at a time (partly as a way to get around the inflexibility of the CREATE command). In those cases, you'll want to make sure that ALL the files are closed. Why write a proc to do this? Well, CLOSE only operates on the most recently used file – if there are more than one OPEN, the others will be left flapping in the breeze.

proc closeall while 1 close endwhile endproc

WHILE is a loop initiator, similar to FOR, but with an indefinite number of repetitions. As long as the argument following WHILE is non-zero, the loop will be repeated. In this case, the loop will repeat indefinitely. Won't this hang the machine? No; the loop will terminate with an error code when all files have been closed.

You can now see your handiwork by using the DISPLAY command. This will show the field names and values of the current record in the current file. I got tired of the standard screen produced by DISPLAY, and used the SEDIT command to create a more legible layout, shown below. The "Press Key:" section at the bottom refers to the planned functions of the program — only a few of them will be implemented in this installment.

| **************************************                        |
|---------------------------------------------------------------|
| Name (hon\$)(fname\$)(?name\$)                                |
| (street\$)(ophone\$)                                          |
| (cty\$)(ophone\$)                                             |
| (st\$) (zip\$)                                                |
| Notes:(flag\$)                                                |
| Currently sorted by:                                          |
| Press key: (F)irst (R)everse page (B)ack (N)ext (P)age (L)ast |
| (O)rder (S)earch (A)lter (I)nsert (D)elete (H)ard copy        |
| (E)xit to com's (Q)wit (?) info                               |
|                                                               |

Note that while records have no fixed length, the screen layout <u>does</u>. Make sure that you'll have enough pace to enter the necessary data in each field, plus

one space for the cursor. Make sure that all your fields have been included. Once designed, it can be saved with SSAVE "phonscrn".

#### More procs!

The three procedures that follow are the core of "Tel". "Tel" will auto start if there is a proc called "start":

```
proc start
 cls
 print at 5,10; "Opening files...."
 error closeall
 open "phones" logical "p"
 let ord$="lname$"
 order lname$:a
 sload "phonscrn"
 competirem main subroutine
 endproc
proc comget
 screen
 while 1
  sprint
  blank:14.33
  print at 11,21;ord$; tab 40;"Record number:
          ";recnum();" "
  let c$=upper(getkey())
  blank;14,33
  prompt;"Keypress="+c$
  comcheck: rem 'decoding' procedure
  blank:15.0
  endwhile
 endproc
```

#### Commands and Functions

It's easy to confuse functions and commands. Basically, commands 'tell' the program to take some action, while functions generate or change a value. An example of a command is ERROR. While Archive normally reverts to the command line if a program statement generates an error, the ERROR command changes this flow, so that a generated error only causes a return from the procedure that followed the ERROR statement. In Archive, all functions are followed by perentheses – for instance, "upper(getkey())" tells Archive to wait for a keypress [getkey()] and then convert it to upper case [upper(xxx)].

```
proc comcheck
  if c$="A": error a:errchk: endif
  if c$="B":bk: endif
  if c$="D":dele: endif
  if c$="E":exit: endif
  if c$="F": first : endif
  if c$="H":lprnt: endif
  if c$="I":insrt: endif
  if c$="L": last : endif
  if c$="L": last : endif
  if c$="N":nxt: endif
  if c$="O":ordr: endif
```

```
if c$="P": error page: endif
if c$="Q":qt: endif
if c$="R": error rev: endif
if c$="S":srch: endif
if c$="?":info: endif
endproc
```

This is the main input-processing proc. It'll run all right without all the routines referred to; if you press one of the "unassigned" keys, you'll be returned to the command line — resume the program by typing "compet".

Here are some "utility" procs, used by the main procs:

```
proc blank;x,y
 print at x,y;rept(" ",80-y+1)
 endproc
proc pause:time
 while time>0
  let time=time-1
  endwhile
 endoroc
proc prompt;msq$
 print at 14,40; paper 1;msq$;
 endproc
proc errchk
 if errnum()>0 and errnum()<>27
  warning:"Error "+str(errnum(),3,0)
  endif
 endproc
proc warning;msq$
 print at 15,0; paper 6; ink 2;" ";msg$;" "
 pause:40
 endoroc
```

To finish out this month's installment, here are the procs required to enable the Keypresses that allow insertion of a record and basic movement through a file:

```
proc filch
rem clears display for data entry
let hon$="":let fname$=""
let lname$="":let street$=""
let cty$="":let st$=""
let zip$="":let hphone$=""
let ophone$="":let flag$=""
endproc

proc insrt
filch
sprint
insert
endproc
```

cats 7 december

Continued on Page 9

# Add an ON/OFF Switch to Your QL

a modest hardware project

by John Riley

I'll never understand what it is that Sir Clive has against the simple and convenient on/off switch. Neither the ZX81, the Spectrum, nor the QL were provided with them. Having to always be plugging and unplugging the power supply is not only bothersome, it quickly wears out the plug components! This started happening to my QL recently, and the wear on the power supply connector ex-pressed itself in unpredictable crashes of the computer. I called Tom Bent, who prescribed cleaning the contacts with a spray from Radio Shack and mashing the Phillips connector with a pair of pli ers to get rid of the loseness that had developed. It helped some, but the problem persisted. I don't know how it is with you, but losing a half an hour's work in an instant is a very frustrating experience for me!

I resolved to attack the source of my problem, the connector, and and replace it with a switch. Trotting over to Radio Shack again, I bought a triple-pole, double-throw switch (part #T27500 661) and a little 2 1/8 x 3 1/4 inch "experimenter's box" (part #T27000230) -- total inch statisfaction T 23. With great satisfaction I cut the Phillips connector off of my power supply lead. The power supply was unplugged from the ma-ins, of course! Some trimming of insulation revealed three colorcoded wires, red, green, and blue. A little fooling around with a volt/ohm meter determined which wire went with which pin on the Phillips connector (see Fig 1 below). Next I drilled three holes in the experimenter's box, one on top for the switch, and one on each end for the wire to pass through. Wiring the switch

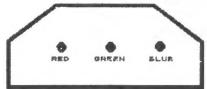

Fig. 1 - The Receptacle on the back of the OL

was a straightforward proposition, even for me!

The next big decision that I had to make was how to wire the newly—switched power supply into the QL itself. Taking the cover off the computer, I quickly realized that it would require a major disassembly to get to the portion of the motherboard that the male Phillips receptacle was soldered into. Therefore, I decided to take the easy way out—I soldered my wires directly onto the pins of the Phillips receptacle! It was tight work, but do—able using a small—tipped soldering iron. Looking from the BACK of the QL, the wiring sequence is: blue wire to the right pin, green wire to the left pin. I put some small plastic tubing on the wires before I soldered them onto the pins, which when pushed up onto the finished connections provided protection and insulation for them.

Switching on the QL (what a novel experience!), I was rewarded with the familiar power-up display. And guess what-no more crashes! Of course, my power supply is now permanently wired to the keyboard, but that is OK for me since I never move it. The solder connections to the Phillips pins may prove unreliable in the long run, and if they do I will go through the bother of removing the voltage regulator and microdrive assemblies so that I can wire straight into the motherboard. Complete instructions for this disassembly can be found in Volume 1, Issue 1 of Quantum Levels.

Here are some trouble shooting tips if you decide to do this to your QL. Do a continuity check on your own beheaded Phillips plug to make sure that the color coding of your power supply wires is the same as mine. Be careful to avoid solder bridges when soldering the wires to the pins. Tinning the pins first makes the soldering easier. Check the Phillips receptable for wobbling—if it does, "shim" it with some thin plastic between the top of the receptable and the QL case to eliminate another potential cause for crashes. If when you power up

Continued on page 9

cats 8 december

# Using Archive-Continued from Page 1

if recnum()=0 warning: "Start of file" endif back endoroc proc nxt if eof() warning:"End of file" endif next endproc proc at error closeall print "Type ""start"" to restart" stop endproc

That's it for this month. Next month, I'll cover ways to 'automate' record correction, viewing, and sorting. For now, you'll have to use direct Archive commands for these functions.

MF

proc bk

# DVOFF Smitch-Continued From Page 8

your computer you get a deep-throated buzz from the speaker instead of the first screen, turn off the computer immediately, because you have managed verse the red and blue wires. you turn it on and nothing happens, then either the red or green wire or both is not making the proper connection. If the it on and computer works but your printer doesn't, then the blue wire is not making a good connection. And don't forget, your switched power ply is only switched IN FRONT OF the transformer, so don't walk away from your machine and leave the transformer cooking 24 hours Get a surge protected, power switched. strip to plug your entire system into, and you won't have to worry about that problem.

That's it! I like having an on/ off switch on my QL! I hope that you will, too. Paucity of Parking Perplexing: CATS Asked to Help

During the winter months, parking is—to say the least—at a premium at the New Carrollton library. The library staff would appreciate the help of CATS members in finding, whenever possible, alternate parking to relieve weekend congestion.

MARK FISHER, former EATS president, says there is usually parking available on the streets near the library entrance: namely Lamont Drive and Powhatan Street. By parking there and walking down the sloping sidewalk in front of the library, entrance can br gained through the double doors on the ground level, just outside the meeting room.

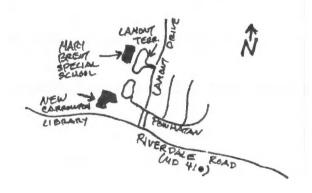

Another alternative is the parking lot at the Mary Brent Special School. The entrance to the school is one-half block north of the library's driveway, at Lamont Terrace. It is possible to park on the school's property and end up just a couple of yards from the library's parking lot.

In using alternative parking, the long-term CATS attendees will be making the short-term visits of regular library customers much more comfortable during the coming months. This in turn will please the library staff a great deal.

chd

# the Platter-Continued from Page 5

510 BEEP 3000, 150: AT#0, 4, 1
520 IF FLAG: PRINT#0, 'DRAW': ELSE: P
RINT#0, 'SKIP': END IF
530 END DEFINE MARK
540 DEFINE PROCEDURE END PRG
550 CH: CLOSE#C: WINDOW 512, 202, 0, 0
: CLS: CLS#0: STOP
560 END DEFINE END PRG
570 DEFINE PROCEDURE HO: PRINT#C, 'HO': END DEFINE
580 DEFINE PROCEDURE MA(x,y): PRINT#C, 'MA': x;','; y: END DEFINE
590 DEFINE PROCEDURE DA(x,y): PRINT#C, 'DA': x;','; y: END DEFINE
600 DEFINE PROCEDURE CH: PRINT#C, 'CH': END DEFINE

### ADVERTISING SECTION

# FORM W-4 Program FORM W-4 Program Employee Withholding Certificate The most controversial NEW form of the tax "simplification" act! Now give can complete this new confusing form faster than the socalled "expects", Demonstrate to your friends and neighbors the serious size of your I/S 2068. An impressive program, \$7.00 postpaid -1/S 2068- On Cassette

### THE NEW

Tax Law and You

Know for certain how the NEW TAX

Law affects 400 in the future.

You can calculate how much your Federal Income Tax will be for 1987 and 1988 by using 1986 figures. How will the NEW TAX Law affect you and your family. You'll become a tax expert!!!

\$7.00 postpaid -17/5 2068- On Cassette

The 2 programs above are being used by "tax professionals". They are LISTable and can be MERGED with your bookkeeping system. Both TAX PROGRAMS for \$12.00 PP

# \*Still Available\*

Original
A HONEY HACHINE
T/S 2068 \$10.00 on cassette
tin the over popular "GOOFEY GIFT CERTIFICATE"

#IN the EVER POPULAR "SWOFEY GIFT CERTIFICATE"

MONEY MACHINE II

\$12.00 on cassette

1/5 2068 Starring the Lovely Miss "Banna Brite"

"...a Theel of Fortune clone.", line Designs Magazine

CHECK OR MONEY ORDER, (US Funds)

HERB BOWERS, Sr. 2588 Woodshire Circle Chesapeake, VA 23323 Phone: 304 487-5924

AXBXERA = Accurate Business, Bookkeeping and Accounting Software

### BIG 2068 GOODIES SALE

WARD SEGUIN IS LIQUIDATING HIS 2068 AND HAS A LOT OF THINGS FOR SALE

COMPUTER, 2 JOYSTICKS, & 7
PROGRAMS:
CHESS, VU-CALC, VU-FILE, DO-CALC,
TEXT WRITER 2000, FLIGHT
SIMULATOR, AND KEYBOARD TUTORIAL.
ALL PROGRAMS HAVE DOCUMENTATION
PRICE: \$65

FOR THE ASKING: CATS N/L LATE 83-86 AND 3 ISSUES SYNC MAGAZINE

WARD R. SEGUIN 16709 CALVARY DRIVE ROCKVILLE, MD 20853

(301) 774-2232 (EVENINGS/WEEKENDS)

### BODY BY FISHER

(No relation to either Skip Fisher or Fisher Body Corp.)

A "Woodie" of your own!

If you bought a RGB monitor from Skip Fisher, and would like a case for your monitor that's as attractive as the monitor is durable, consider this case kit.

It offers:

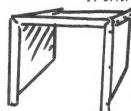

Fine furniture looks
Protection from high voltages
Cooling for the monitor
100% Luan mahogany construction
Mitered corners
Pre-drilled screw holes

This is a kit. You must: assemble (using pre-drilled holes & screws provided), mount on chassis (four holes to drill), and finish in your choice of stains. Instructions included.

### .....ORDER INFORMATION.....

Enclose \$25.00 payment (includes shipping). Send to:

Mark Fisher 700 Erie Ave. Takoma Park, MD 20912

# MELP! HELP! HELP! HELP!

Rod Humphreys, 2XAppeal editor, wants to buy a Memotech CPI. If anyone has one for sale, let him know.

Rod Humphreys 2006 Highview Place Port Moody, G.C. V3H 1NS CANADA

### ADVERDUSTUS DESCRITÂUDOL

C.A.T.S. will run one free 1/4
page "commercial" ad per one
year full (\$18) membership. Noncommercial ads may be submitted
at any time. Publication dates
for both types will be determined by the newsletter editor.

### Advertising Rates

Full page \$25; 1/2 page \$15; 1/4 page \$10; 2" × 2 1/2" \$7

# 30 MIRE FRAME GRAPHICS by Tin Secure

From Timelines, September, 1987 Continued from the November, 1987 issue

100 DiM vertex(100,3) 110 DIM edge (200,2) 190 RESTORE 200 READ xcenter, ycenter 210 READ d1, d2, rot 220 READ xx, yy, zz 230 READ vertexcount 240 FOR loop = 1 TO vertexcount 250 FOR loop2 = 1 TO 3 260 READ vertex(loop, loop2) 270 NEXT lcop2 280 NEXT loop 290 READ edgecount 300 FOR loop = 1 TO edgecount 310 READ edge(loop, 1) 320 READ edge(loop,2) 330 NEXT loop 1000 DATA 40,40,1,10,20 1010 DATA 0,0,0 1020 DATA 8,-1,-1,1,-1,1,1,1,-1, -1.1, -11030 DATA 12,1,2,2,4,4,3,3,1,7,8 ,8,5,5,6,6,7,7,1,6,3,5,4,8,2 9000 DEFine PROCedure rotz 9010 FOR loop = 1 TO vertexcount 9020 x1 = vertex(loop, 1)\*COS(rot)-vertex(loop, 2) \*SIN(rot) 9030 y1 = vertex(loop, 1)\*SIN (rot)+vertex(loop,2)\*COS(rot) 9040 vertex(loop, 1) = x19050 vertex(loop,2) = y1 9060 NEXT loop 9090 END DEFine rotz 9100 DEFine PROCedure roty 9110 FOR Loop = 1 TO vertexcount\* 9120 x1 = vertex(loop, 1)\*COS (rot)-vertex(loop, 3) \*SIN(rot) 9130 z1 = vertex(loop, 1)\*SIN(rot)+vertex(loop,3)\*COS(rot) 9140 vertex(loop, 1) = x1 9150 vertex(loop, 3) = z19160 NEXT loop 9190 END DEFine roty 9200 DEFine PROCedure rotx 9210 FOR loop = 1 TO vertexcount (rot)-vertex(loop, 3) \*SIN(rot) 9230 z1 = vertex(loop,2)\*SIN (rot)+vertex(loop, 3)\*COS(rot) vertex(loop, 2) = y19250

vertex(loop, 3) = z1

9260 NEXT loop 9290 END DEFine rotx 9300 DEFine FuNction transx (x, d1, d2)9305 LOCal xprime 9310 xprime = (x\*d2)/d1 9315 RETurn xprime 9320 END DEFine transx 9330 DEFine FuNction transy (y, d1, d2)9335 LOCal yprime 9340 yprime = (y\*d2)/d19345 RETurn yprime 9350 END DEFine transy 9400 DEFine PRCCedure display3d 9405 CLS 9410 FOR loop = 1 TO edgecount 9420 LET point1 = edge(loop, 1) 9430 LET point2 = edge(loop,2) 9435 LET x1 = vertex(point1,1) - xx 9440 LET x1 = transx(x1, d1, d2)9445 LET x2 = vertex(point2,1) - xx 9450 LET x2 = transx(x2, d1, d2)9455 LET y1 = vertex(point1,2) 9460 LET y1 = transy(y1, d1, d2)9465 LET y2 = vertex(point2,2) 9470 LET y2 = transy(y2, d1, d2)9480 LINE x1+xcenter, y1+ycenter TO x2+xcenter, y2+ycenter 9490 NEXT loop 9495 END DEFine display3d

### TAPE LIBRARY INFORMATION

The C.A.T.S. The C.A.T.S. tape library is available to all full (\$18) members. Prices, per cassette, are \$3.00 by mail or \$1.00 at the meeting.

order requests, submissions for publication, should be sent to the tape librarian:

Rev. John Riley 120 Π. Fairlawn Dr. Carroliton, GA 30117

Checks or money orders should be made out to C.A.T.S.

We will continue to "compensate" contributors with one free cassette from the library.

005 G05: (505) 522-7081 F100 met 15, node 6. East Coast dial (703) 547-4815 F100 net 18, node 9.

Timex SIG on Compuserve: Wednesday night, 10 P.M. Eastern time (50 CLUG).

### Networks

negunat BL\* teon sqirtendementarion sqirtendementarion sqirten seni sano shortarion sqirten sqirten sq

### Newsletter

Monthly meetings are held from 11 AM to 5 PM, on the second Saturday of each month, at the New Carrolton Public Library.

**Againss** Meetings

CTRS maintains a gratis exchange to the Ulstanization approximately of new letters with approximately. S. Ulsers groups across the U.S. Clubs not sending a not lone to six months are automatically taken off the list.

Editor & nonned the Editor & Tellos Seltor & Lordina Seltor & Cortact person Los 1995

President Tom Bent Jat Vice President Hank Dickson 2nd Vice President George Rey Secretary Rike Warmick Treasurer Members at Large Mark Fisher Members at Large Mark Fisher Members at Large

# Executive Board

batovab quong titong-not-ton a ai gentt to ateresta interpression to batesnatni and on see indo ontw batesnatni allo of to the to the timex sinciples on the second

Users Group

The Capital Area Timex Sinclair

CRTS Newsletter P.O. Box 467 Fairfax Station, VA 22039

# FIRST CLASS MAIL

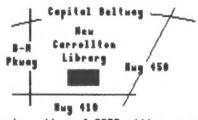

The next meeting of CATS will be held on:

Saturday, December 12,1987 11:00 AM Hardware Meeting 2:00 PM General Reeting

At: New Carrollton Public Library 7414 Riverdale Road (Hwy 410), New Carrollton, MD

IF YOU RRE NOT A MEMBER OF CATS, THIS IS THE ONLY ISSUE YOU WILL RECEIVE

OUES: \$18 per year, per family

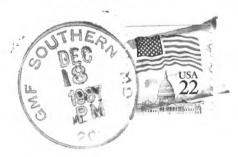